**Анализ устойчивости конструкций зданий и сооружений**

## **Стержень Эйлера Модель здания**

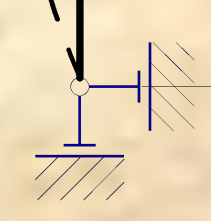

 $P_{cr} = \frac{\pi^2 EI}{L^2}$ 

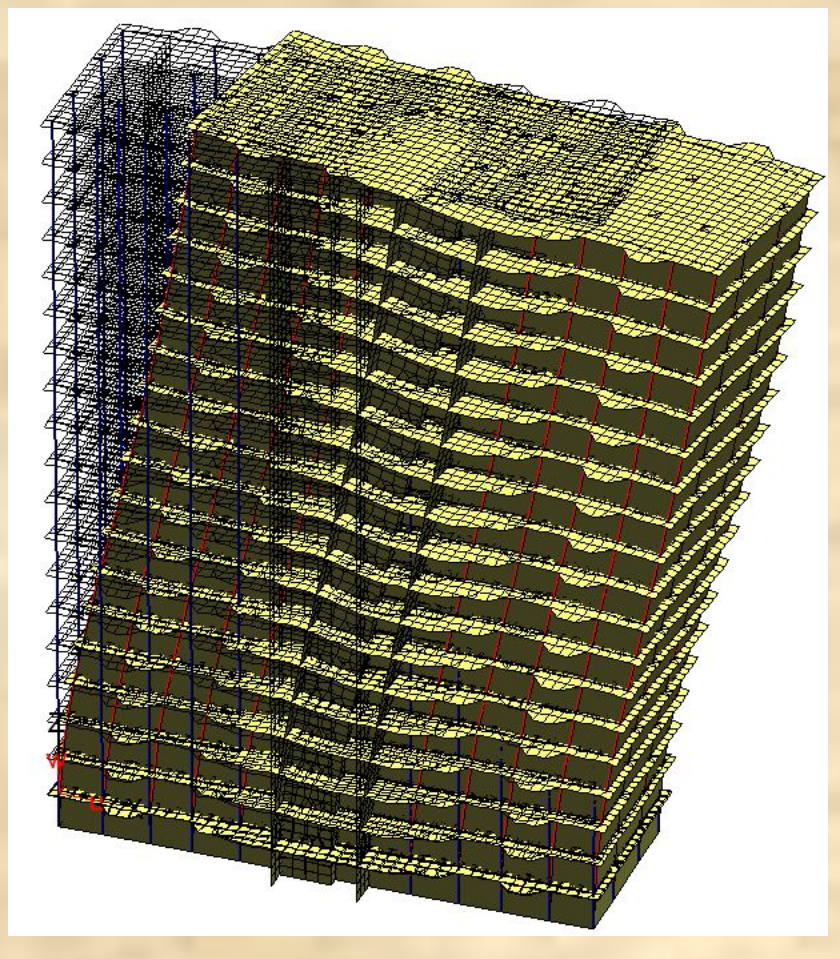

 $(K + \lambda_{cr,i} K_g) \overrightarrow{V}_i = 0$ <br> $P_{cr,i} = \lambda_{cr,i} \cdot \sum P$ 

**Идеализированная расчетная схема не учитывает:**

1) различные несовершенства (неточности монтажа, случайные эксцентриситеты и др.), которые всегда имеются в реальных конструкциях и снижают их устойчивость;

2) нелинейную работу материалов, возможное образование трещин, обуславливающие снижение жесткости элемента по мере его нагружения, а также ограниченную прочность материалов.

**Расчет на устойчивость позволяет:**

1) получить «верхнюю» оценку предельной нагрузки на систему;

2) выявить элементы, которые необходимо усилить, подкрепить или раскрепить;

3) определить величины расчетных длин сжатых элементов с учетом реальных условий их закрепления в расчетной схеме.

# **Потеря устойчивости структурной оболочки**

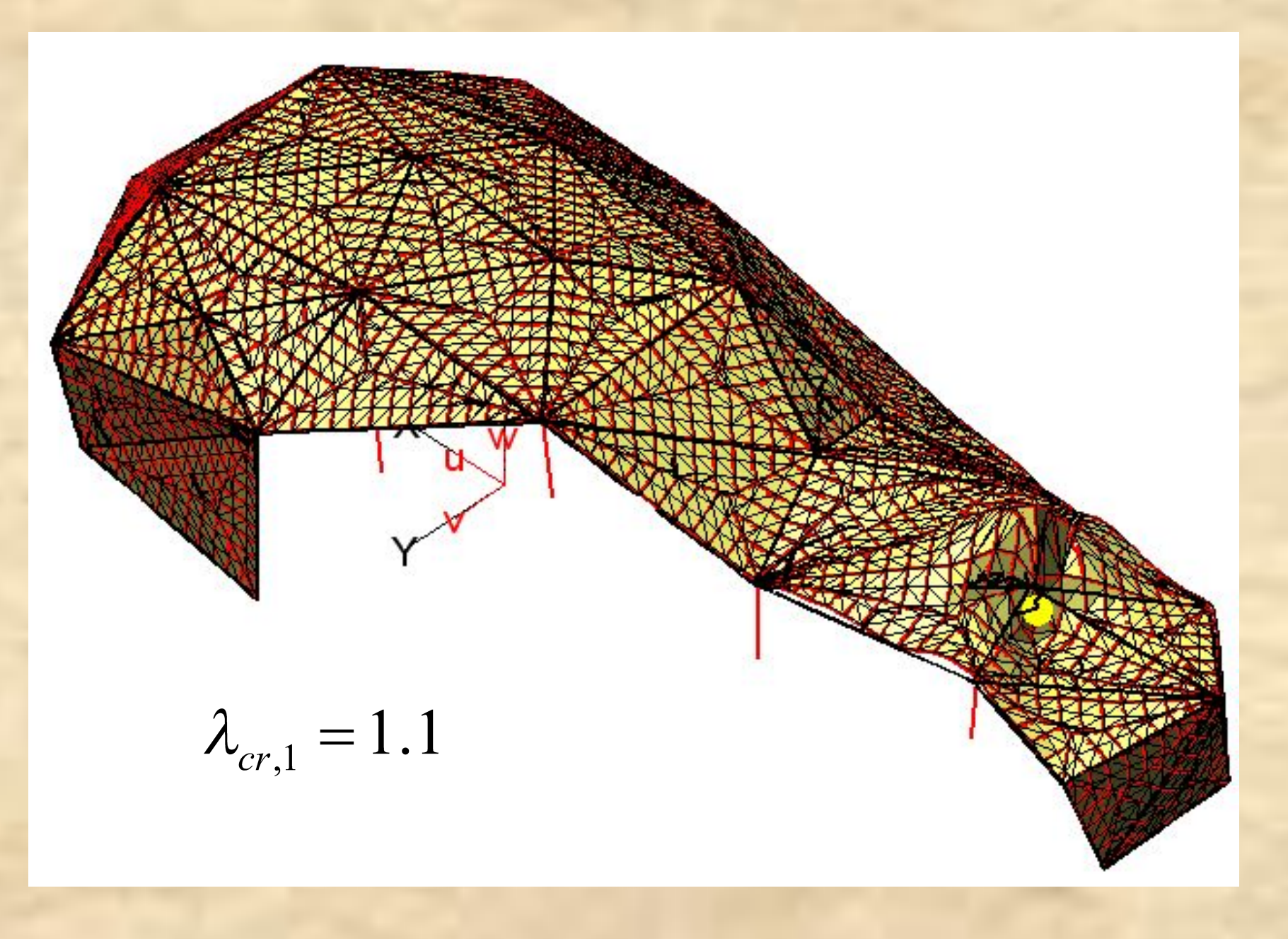

## **Потеря устойчивости структурной оболочки** Определение роли элементов

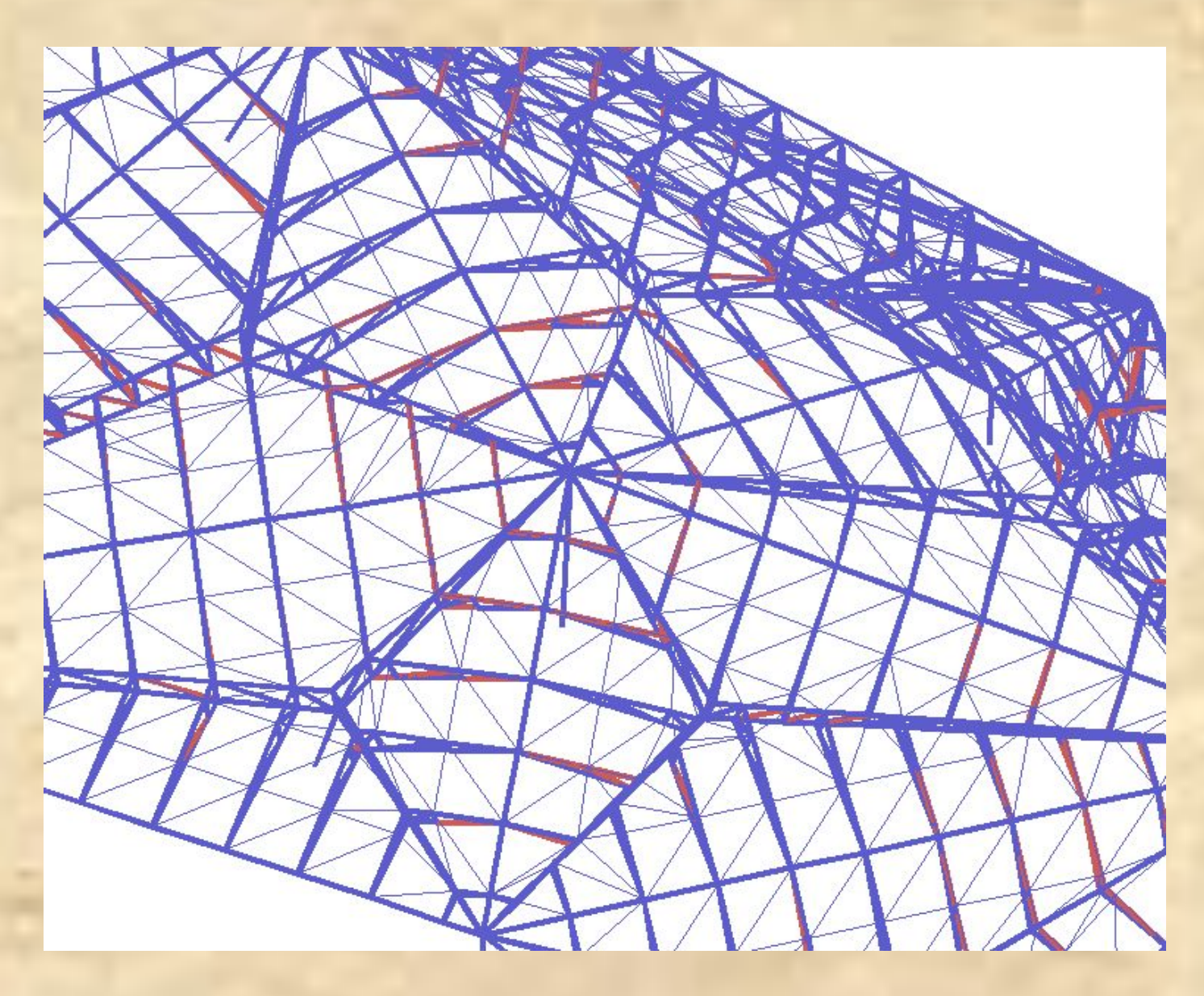

#### **Устойчивость мачты на оттяжках**

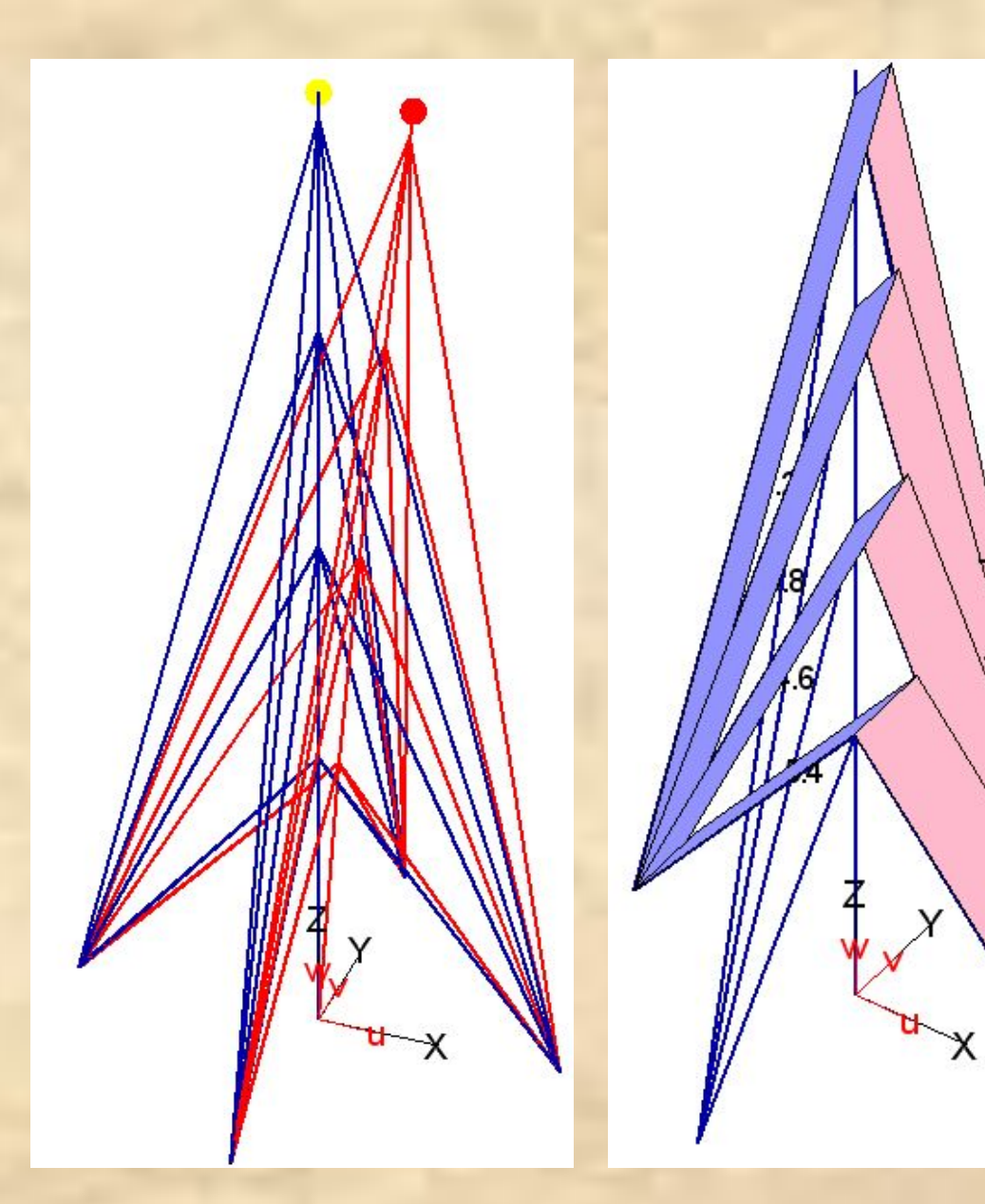

Линейный расчет

Оттяжки работают как на растяжение, так и на сжатие, что неверно

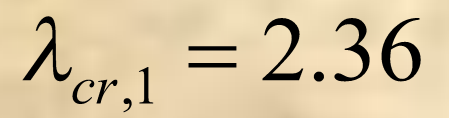

#### **Устойчивость мачты на оттяжках**

Нелинейный расчет

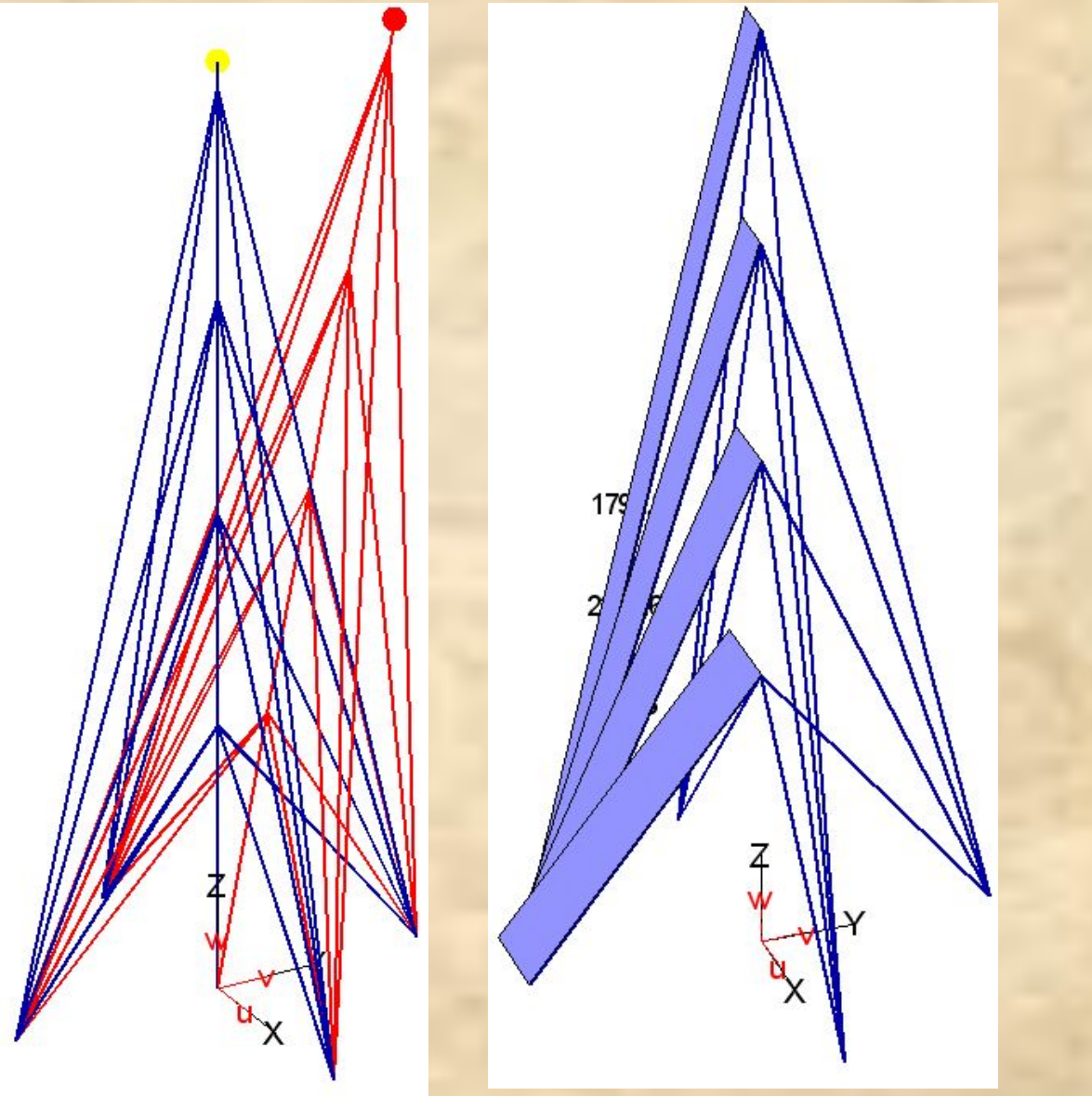

Оттяжки работают только на растяжение

 $\lambda_{cr,1} = 5.5 \cdot 10^{-6}$ 

#### **Устойчивость рамы с крестовой связью**

Линейный расчет Нелинейный расчет

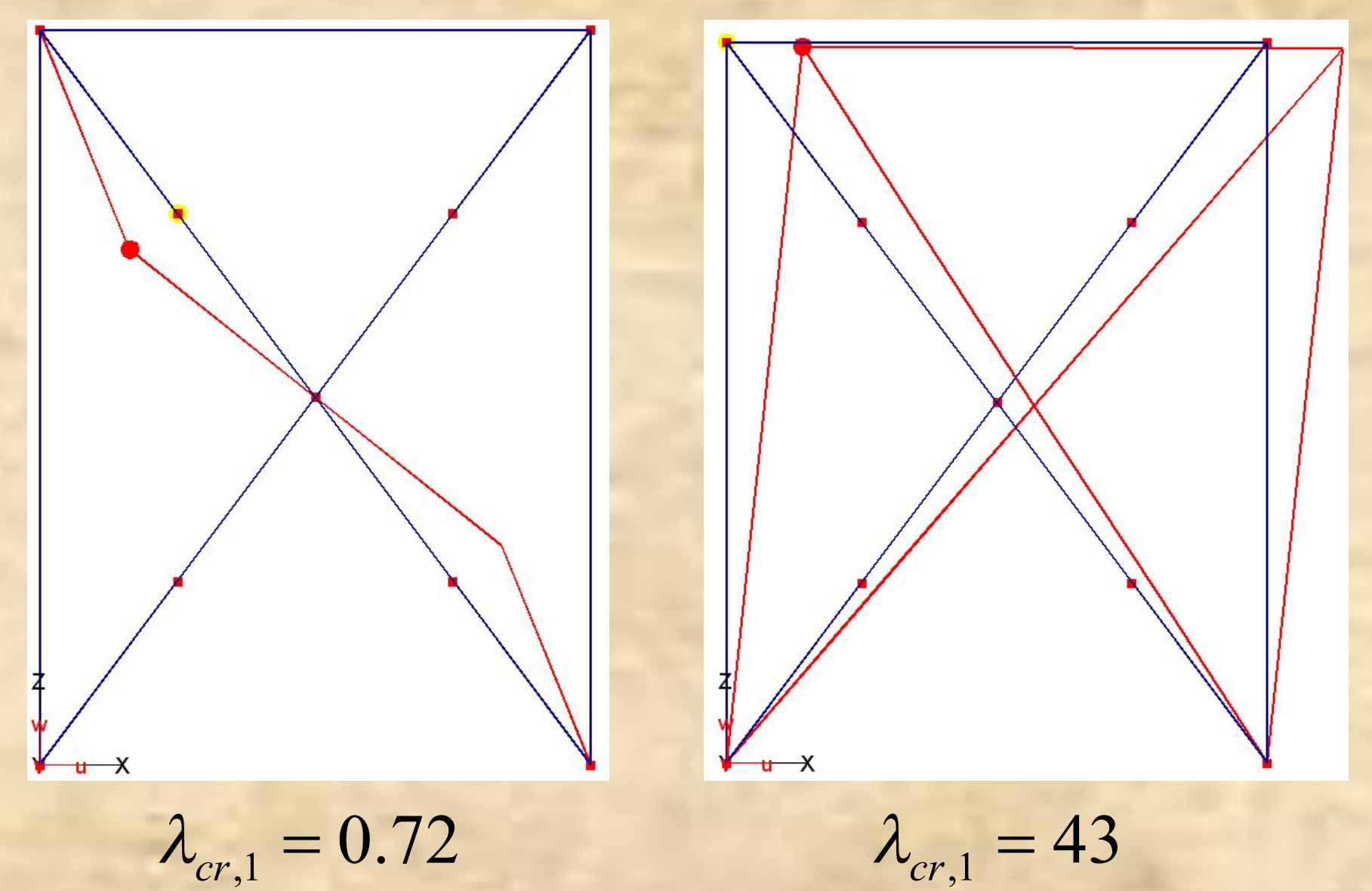

### **Устойчивость оболочки купола**

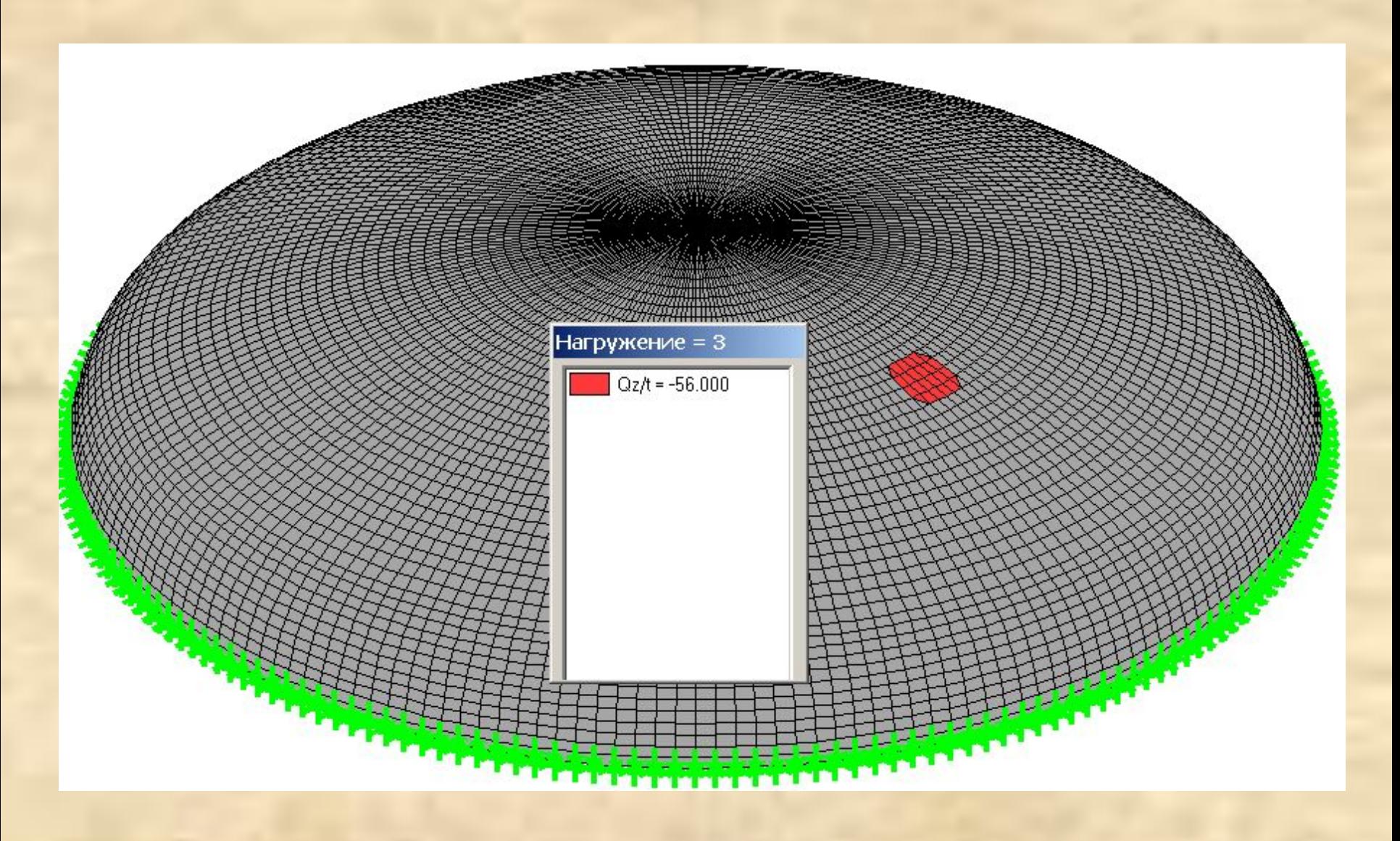

#### **Устойчивость оболочки купола**

В рассмотрение принимаются только продольные (мембранные) усилия.

Вектор потери устойчивости может быть направлен в сторону, противоположную направлению действия поперечной нагрузки.

Коэффициент предельной нагрузки может быть завышен.

 $\lambda_{cr,1} = 3.7$ 

#### **Устойчивость оболочки купола**

В этом случае для проверки устойчивости необходимо выполнить геометрически нелинейный статический расчет.

Максимальное значение нагрузки, при котором расчет выполняется – и есть критическая нагрузка.

 $\lambda_{cr,1} = 1.3$ 

**Упражнение №1 по оценке устойчивости системы**

**Имеется** расчетная модель каркаса здания с основными расчетными нагрузками (ustoych.fea).

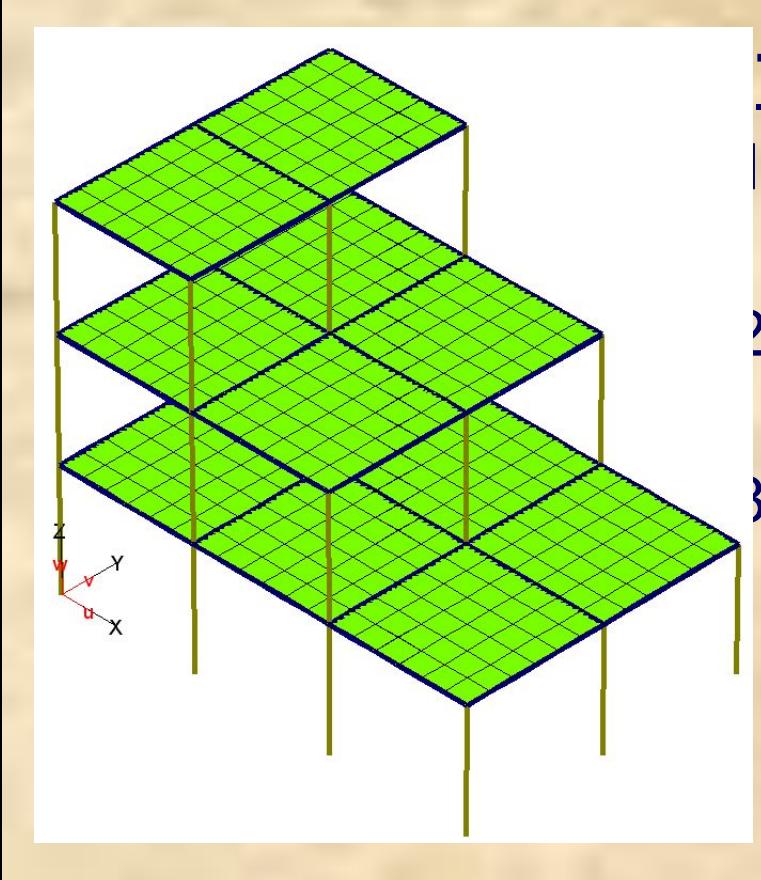

#### **Требуется:**

- 1) Произвести расчет на устойчивость;
- 2) определить роль элементов при потере устойчивости;
- 3) определить расчетные длины сжатых элементов.

#### Шаг 1. Загружаем расчетную модель ustoych.fea.

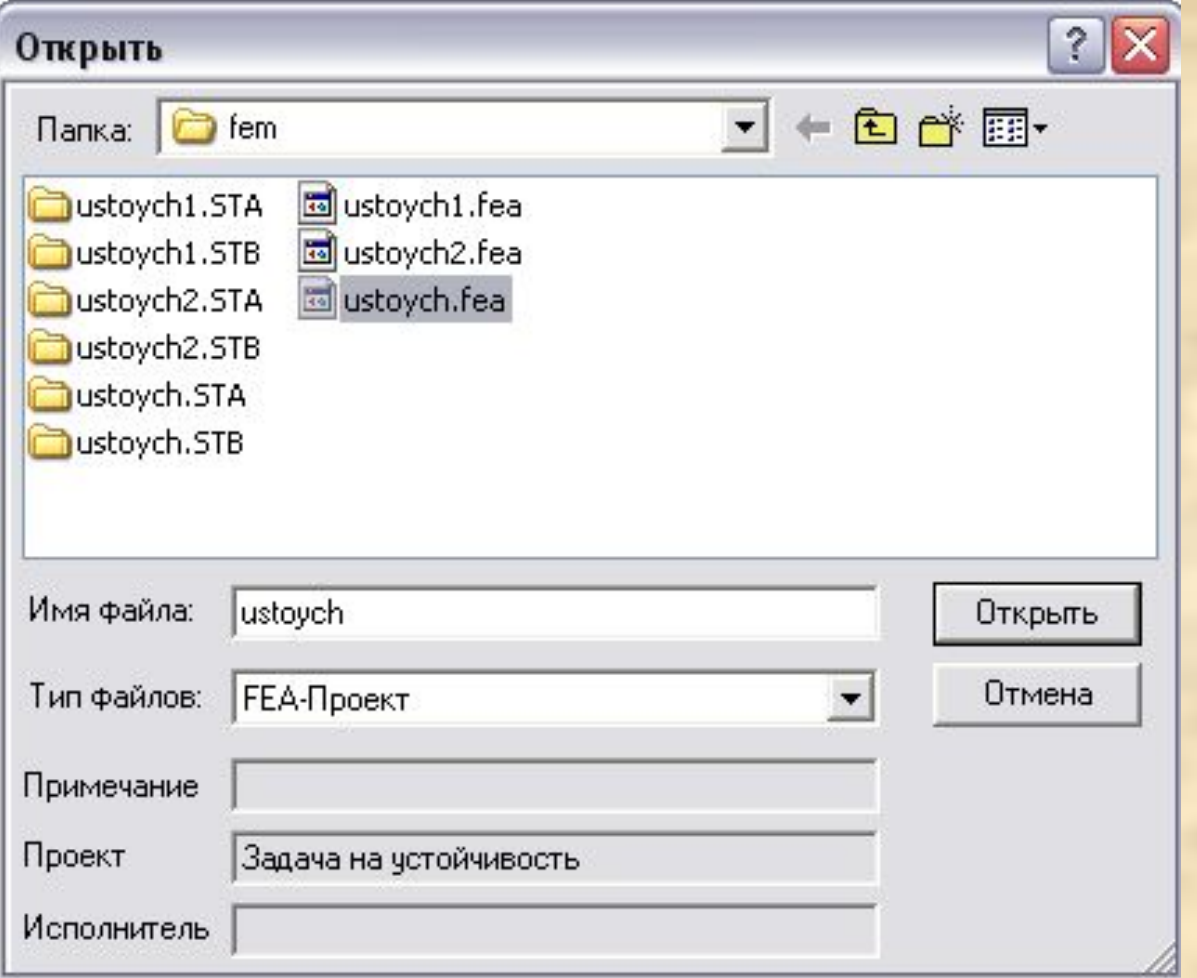

#### Шаг 2. Производим статический линейный расчет.

#### Параметры расчёта

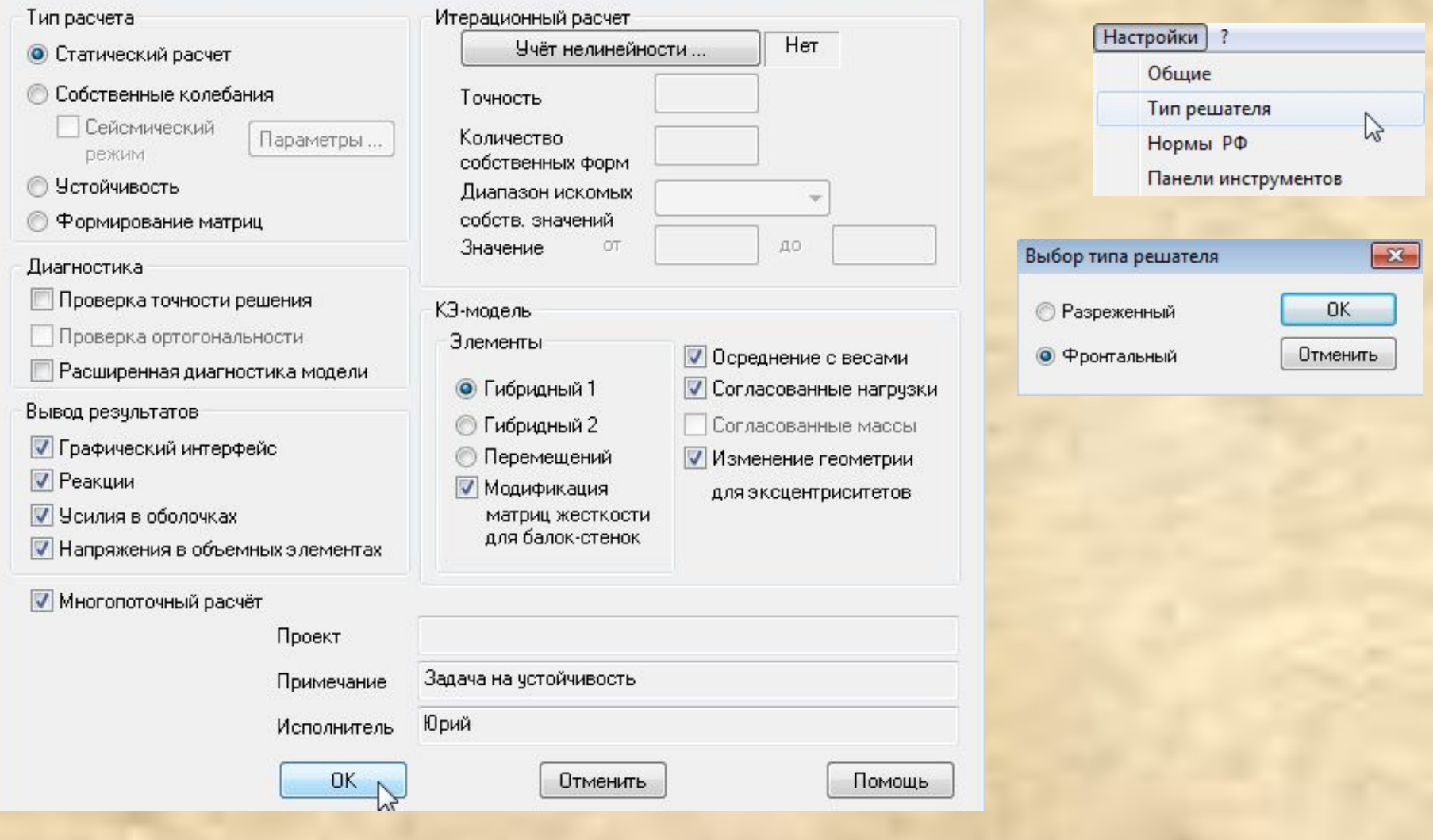

#### Шаг 3. Оцениваем перемещение и усилия в элементах расчетной схемы.

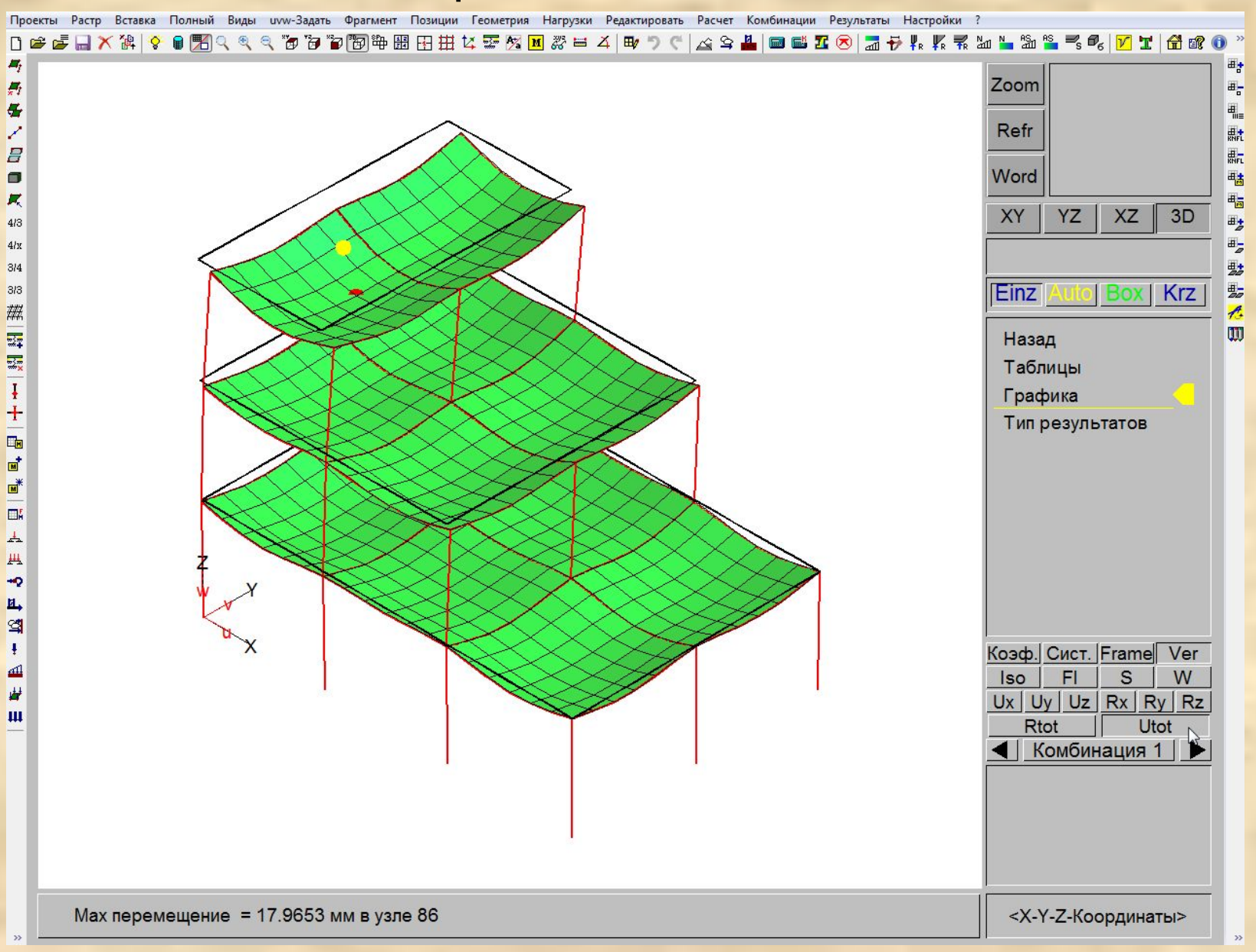

#### Шаг 4. Производим расчет на устойчивость с включенной опцией «расчет энергии».

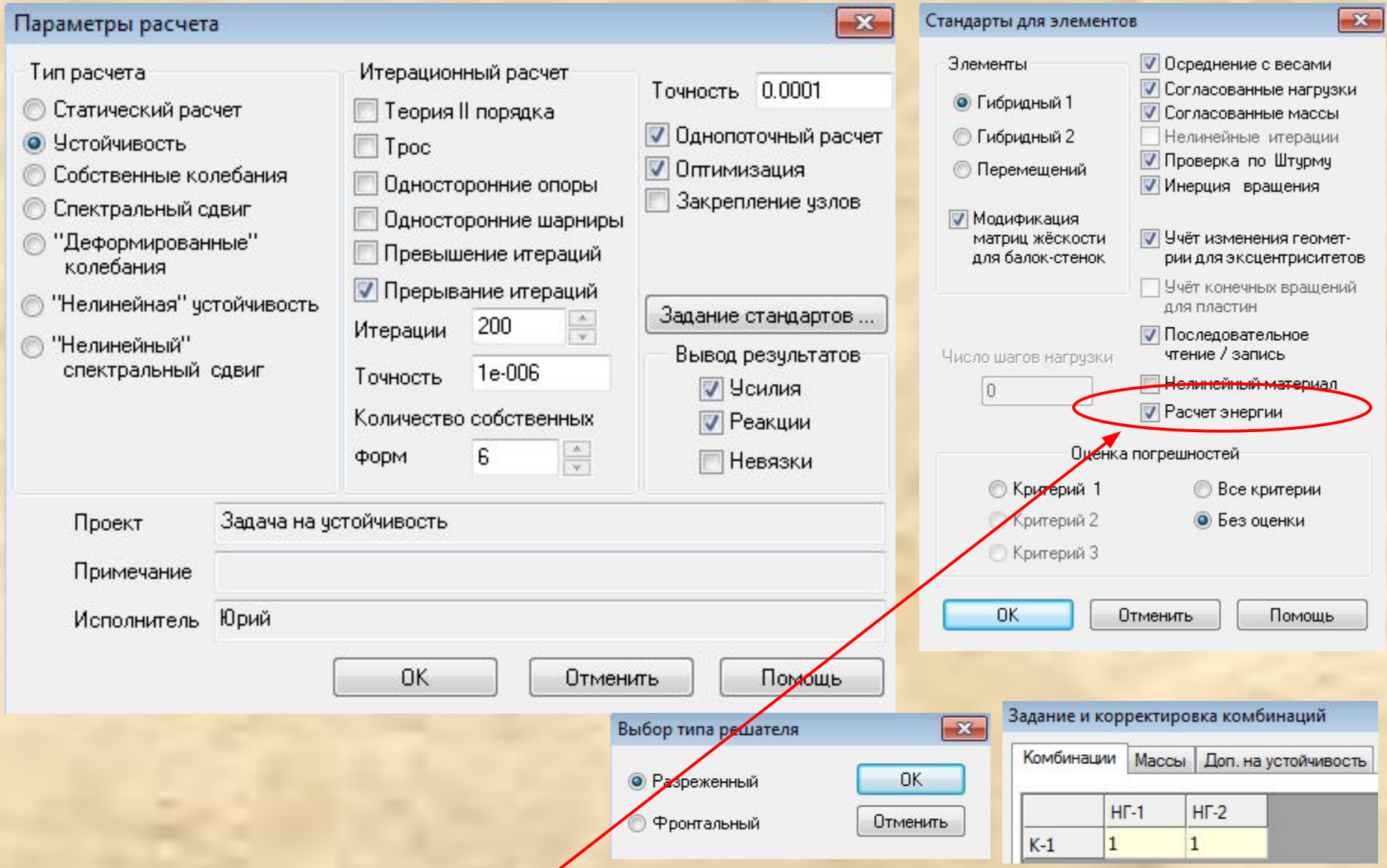

Необходимо для выявления роли элементов при потере устойчивости

#### Шаг 5. Оцениваем значение критического параметра нагрузки.

![](_page_17_Figure_1.jpeg)

#### Шаг 6. Выделяем колонны нижнего яруса каркаса.

![](_page_18_Picture_5.jpeg)

#### Шаг 7. Производим энергетическую оценку роли элементов при потере устойчивости.

![](_page_19_Picture_10.jpeg)

w

#### Задаем расчетные параметры и производим определение роли элементов при потере устойчивости

![](_page_20_Picture_7.jpeg)

#### Программа формирует таблицу результатов энергетического анализа роли подсистем при потере устойчивости

![](_page_21_Picture_18.jpeg)

Суммарный вклад подсистем

 $-3.642e - 002$ 

При анализе форм потери устойчивости системы используются понятия стесненного и принужденного состояний отдельных частей системы. Считается, что отдельная часть системы находится в стесненном состоянии (эта часть называется «толкающей»), если, будучи отделенной от других частей системы, она потеряет устойчивость при меньшей интенсивности нагрузки. Если же при таком «изолированном» рассмотрении для потери устойчивости выделенной части системы необходимо приложить нагрузку большей интенсивности, или же она вообще не теряет устойчивости, то говорят о принужденной потере устойчивости этой части (эта часть называется «удерживающей»). Проверка роли отдельных подсистем может быть произведена путем подсчета значения энергии, накапливаемой в различных частях системы («подсистемах»), при ее деформировании по данной форме потери устойчивости.

#### На экране графически отображается роль всех выделенных элементов системы

![](_page_23_Figure_1.jpeg)

Красным цветом показаны те элементы, из-за которых произошла потеря устойчивости (красные - «толкающие», синие - «удерживающие»), в них можно корректно определить расчетную длину

#### Шаг 8. Определяем расчетные длины «толкающих» стержней.

![](_page_24_Picture_7.jpeg)

#### Задаем расчетные параметры и производим анализ расчетных длин сжатых элементов

![](_page_25_Picture_7.jpeg)

#### Программа формирует таблицу расчетных длин указанных элементов

![](_page_26_Picture_14.jpeg)

$$
P_{cr} = \frac{\pi^2 EI}{L^2} \rightarrow L = \sqrt{\frac{\pi^2 EI}{P_{cr}}} \qquad m.e. L \sim 1/\sqrt{P_{cr}}
$$

Не во всех элементах при данной форме потери устойчивости P = Pcr. Во многих элементах P << Pcr («удерживающих» элементах), поэтому для этих элементов расчетная длина получится завышенной

#### Шаг 9. Подготовим исходные параметры для определения расчетной длины стержня №485 в плоскости YOZ при помощи программы Металл.

![](_page_27_Figure_1.jpeg)

#### Шаг 10. Меняем тип результатов расчета на «статический».

![](_page_28_Picture_6.jpeg)

#### Шаг 11. Оцениваем уровень напряженного состояния стержня № 485.

![](_page_29_Figure_1.jpeg)

#### Уровень напряженного состояния определяется только от вертикальных сил без учета гибкости

![](_page_30_Figure_1.jpeg)

![](_page_30_Picture_2.jpeg)

#### Шаг 12. Сохраняем расчетную модель под новым **именем ustoych1.fea.**

![](_page_31_Picture_6.jpeg)

#### Шаг 13. Удаляем приложенную нагрузку с элементов

![](_page_32_Figure_2.jpeg)

### Шаг 14. Удаляем собственный вес конструкции (обнуляем плотность всех материалов).

Имена материалов

 $\mathbf{X}$ 

![](_page_33_Picture_16.jpeg)

#### Шаг 15. Устанавливаем связи на верхний узел расчетной стойки в глобальной системе координат по оси Y и вокруг оси X.

![](_page_34_Figure_1.jpeg)

Шаг 16. Задаем единичное смещение опоры по оси Y = 0.1 м (нагружение 1) и поворот вокруг оси X = 0.01 рад (нагружение 2). Нагрузки снижены условно в 10 и 100 раз соответственно для удобного графического отображения результатов расчета.

![](_page_35_Figure_1.jpeg)

![](_page_35_Figure_2.jpeg)

![](_page_35_Figure_3.jpeg)

![](_page_35_Picture_4.jpeg)

#### Шаг 17. Производим статический линейный расчет.

![](_page_36_Picture_4.jpeg)

# Шаг 18. Оцениваем усилия в верхнем узле расчетной **СТОЙКИ ОТ ОбОИХ НАГРУЖЕНИЙ.**

![](_page_37_Figure_1.jpeg)

#### Шаг 19. Определяем расчетную длину стержня №485 в плоскости при помощи программы Металл.

![](_page_38_Picture_7.jpeg)

#### Описываем исходные данные для определения расчетной длины стойки

![](_page_39_Figure_1.jpeg)

Схема направления действия усилий +N и +Q

![](_page_40_Figure_1.jpeg)

Положительные значения реактивных усилий, выбранные из результатов расчета в комплексе **ПК STARK – ES,** суммируются в<br>соответствии с приведенными схемами для усилий +N и +Q и +M.

#### Схема направления действия усилий +М:

![](_page_40_Figure_4.jpeg)

<u>Для получения правильных результатов, необходимо так выбирать знаки заносимых реактивных усилий, чтобы в узле сумма N и Q или</u><br><u>М стойки и M ригеля была бы положительной.</u>

Расчетная длина стержня №485 в плоскости YOZ составляет 5,3 м по программе Металл и 5,1 м по расчету на устойчивость в ПК STARK ES (разница 3,8%).

#### Полученные значения расчетных длин применяются для дальнейшего конструктивного расчета по формулам СП 16.13330.2011, в т.ч. для проверки устойчивости

Расчет элементов стальных конструкций по СП 16.13330.2011. Проект: ustoych Описание: Задача на устойчивость

![](_page_42_Picture_23.jpeg)

#### Расчетные сочетания усилий

![](_page_42_Picture_24.jpeg)

#### Другие данные

![](_page_42_Picture_25.jpeg)

**Упражнение №2 по анализу местной устойчивости и устойчивости плоской формы изгиба элементов Имеется** расчетная модель фрагмента балки переменного сечения с основными расчетными нагрузками (frame.fea).

![](_page_43_Picture_1.jpeg)

#### **Требуется:**

- 1) Произвести расчет на устойчивость;
- 2) проанализировать устойчивость плоской формы изгиба балки;
- 3) принять меры для обеспечения общей устойчивости системы;
- 4) оценить местную устойчивость конструкции.

### Шаг 1. Загружаем расчетную модель frame.fea.

![](_page_44_Picture_4.jpeg)

#### Шаг 2. Производим статический линейный расчет.

#### $-25$ Параметры расчёта  $\qquad \qquad \Box$  $\sim$ Тип расчета Итерационный расчет **Настройки**  $\overline{\cdot}$ Нет Учёт нелинейности ... • Статический расчет Общие © Собственные колебания Тип решателя Точность  $\gamma$ Сейсмический Нормы РФ Количество Параметры... режим собственных форм Панели инструментов **• Устойчивость** Диапазон искомых Формирование матриц собств значений Выбор типа решателя  $-x -$ ДO Значение ОT Диагностика **OK • Разреженный** Проверка точности решения КЭ-модель Проверка ортогональности Отменить • Фронтальный **Элементы** √ Осреднение с весами Расширенная диагностика модели • Гибридный 1 **• Согласованные нагрузки** Вывод результатов Гибридный 2 Согласованные массы **• Графический интерфейс** Перемещений **Изменение геометрии V** Реакции **И Модификация** для эксцентриситетов ■ Усилия в оболочках матриц жесткости для балок-стенок **√ Напряжения в объемных элементах** √ Многопоточный расчёт Проект Местная устойчивость Примечание Исполнитель юра OK. Отменить Помощь

#### Шаг 3. Оцениваем перемещение и усилия в элементах расчетной схемы.

![](_page_46_Picture_7.jpeg)

#### Шаг 4. Производим расчет на устойчивость.

![](_page_47_Picture_4.jpeg)

#### Шаг 5. Оцениваем значение критического параметра нагрузки и характер низшей формы потери устойчивости.

![](_page_48_Figure_1.jpeg)

Низшая форма потери устойчивости является изгибно-крутильной

#### Шаг 6. Сохраняем расчетную модель под новым именем frame1.fea.

![](_page_49_Picture_6.jpeg)

#### Шаг 7. Задаем опоры, моделирующие прогоны, для раскрепления из плоскости рамы от потери устойчивости по изгибно-крутильной форме.

![](_page_50_Figure_1.jpeg)

#### Шаг 8. Производим расчет на устойчивость.

![](_page_51_Picture_4.jpeg)

#### Шаг 9. Оцениваем значение критического параметра нагрузки и местную устойчивость балки.

![](_page_52_Figure_1.jpeg)

толщину стенки балки или установить ребра жесткости